For **Advisor Contact info**, select the envelope button. To use the **GPA Calculator**, or **view class**  Here you can change the view to **history** by term, select the **three dots.** For This section lists the student's general see **student view, Graduation**  more information on the calculators, see program information. **checklist, or Registration**  pages 5-6. **Checklist. TEST - Degree Evaluation**  $\vdash$  a a Data refreshed 04/05/2023 2:08 PM  $\times$ L00123456 Doe, John H. Bus Admin, BS-Info Tech Mgmt Advanced search Level Undergraduate Major Business Administration Concentration Information Tech Mgmt (BS-BUS) Minor Cybersecurity Academic Standing Good Standing Advisor Michael Houston Graduation Status Pending Graduation Academic Holds No Holds Here you can switch between Academic What-If 04/05/2023 at 2:08 PM UG/BS... current **academic information**, and a **What-If analysis. Degree progress**  $\ddot{\phantom{0}}$ Student View ✓ In-progress classes <mark>✓</mark> Preregistered classes **PROCESS Institutional GPA** 88% 95% 3.46 **Degree Progress** shows progress of Requirements Credits requirements and credit hours completed. Audit date 04/05/2023 2:08 PM Diagnostics Student data Save audit Delete audit Collapse all  $\sim$ **Degree Progress** also shows current institutional GPA. To view both **In-Progress BS in Business Administration, Information Tech** INCOMPLETE **Classes and Pre-Registered**  This section **Classes**, check both boxes. ts required: 120 Credits applied: 136 Catalog year: 2022-2023 shows **credit**  To only view **In-Progress** This block shows students' current **program Classes** or **Pre-Registered required** for Minimum Total Credits Required  $\bullet$ **requirements** for their major and **Classes**, select one box and the current press submit. Concentration, if applicable.  $\odot$ Minimum 300/400 Level Credits major, number of The changes will be made at A **red, incomplete box** means all  $\odot$ Minimum Credits at Lander **credit hours**  the bottom of the page in the requirements have not been met. **taken**, and **In-Progress and Pre-** $\odot$ Minimum 2.0 Institutional GPA met **Registered block. catalog**   $\circ$ Fine Arts and Lecture Series Still needed: See Fine Arts and Lecture Series section Click theses links to go  $\ddot{\text{o}}$ General Education Requirements directly to their blocks. $\circ$ Major Requirements Still needed: See Major in Bus Admin, Info Technology Mgmt, B sect  $\odot$ Upper Level Requirements **Blocks included in this block** Fine Arts and Lecture Series **The key for these symbols is at the bottom of the audit.** General Education Requirements, BS Major in Bus Admin, Info Technology Mgmt, B **Check marks** indicate completed classes. Upper Level Requirements Minor in Cybersecurity **Semi-circles** indicate complete with in progress and pre-registered classes. **Red circles** indicate not complete.

To **print** this page, select the printer button.

**hours** 

**year.**

This block shows all **General Education Requirements** for the students current major.

 $\overline{\phantom{0}}$ 

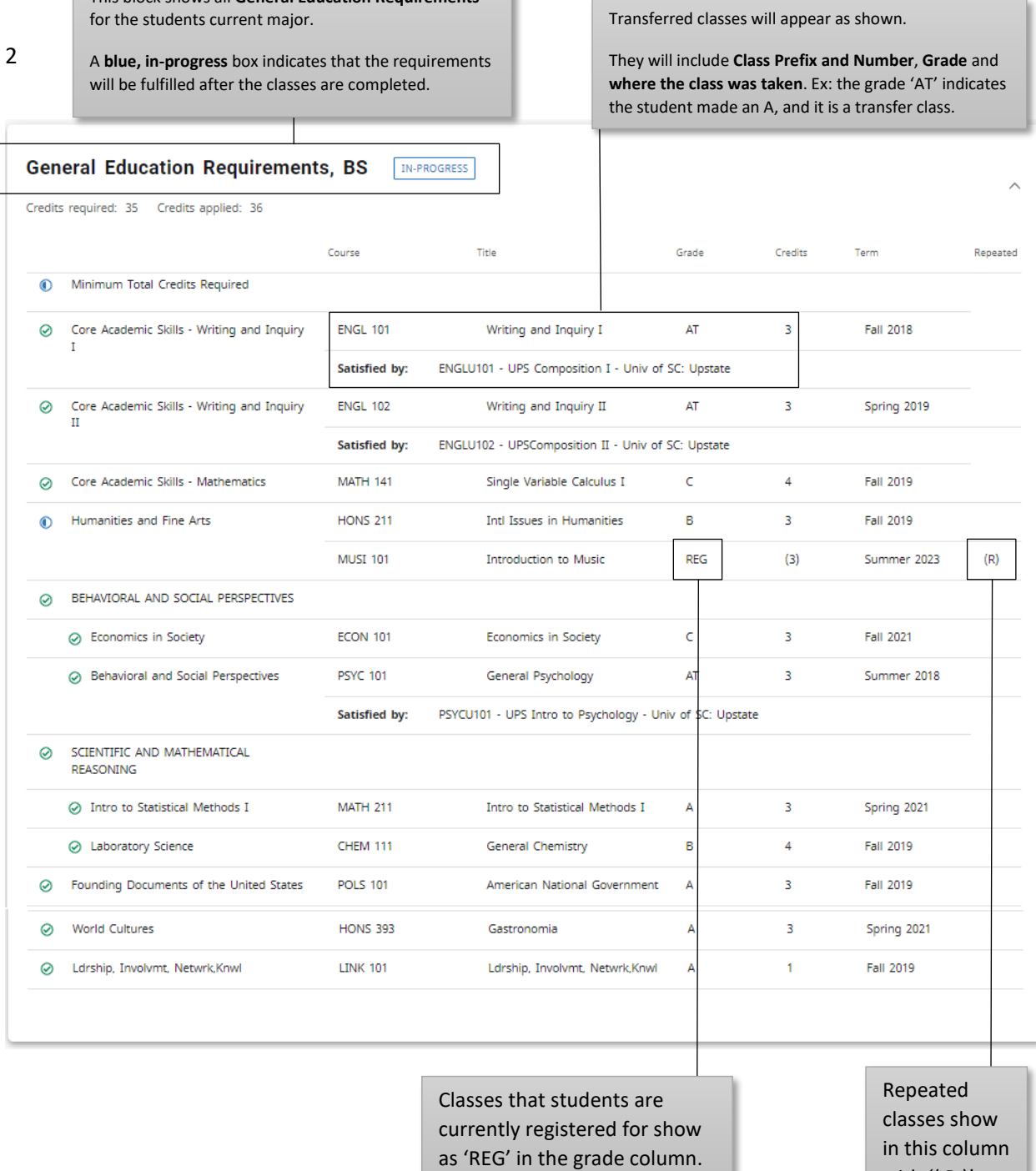

with '( R )'.

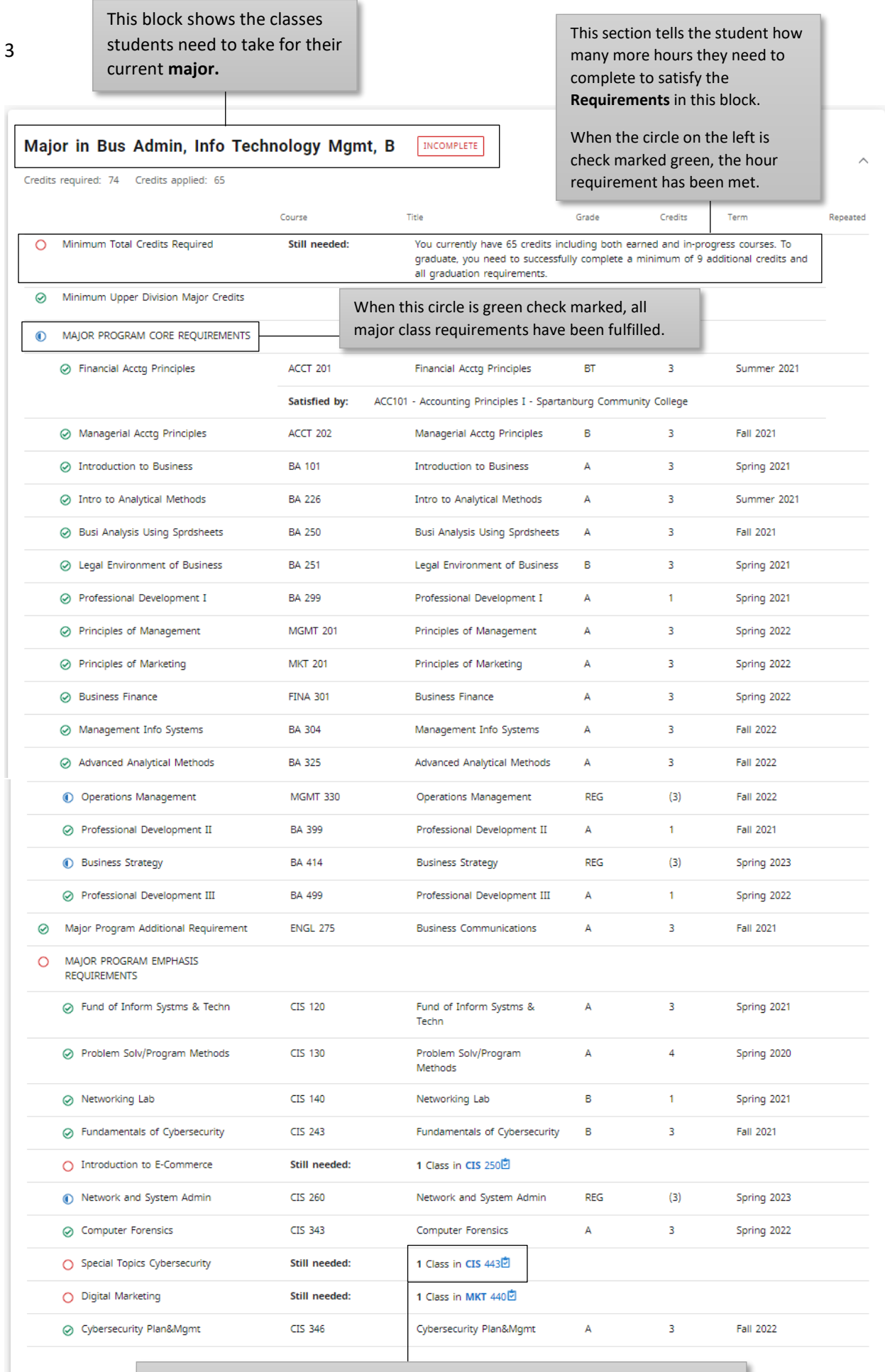

To view pre-requisites needed to take a class, click the blue hyperlinked course prefix and number. A description box will pop up showing the pre-requisites and grades needed to take the class needed to enroll in the course. This will also show future class offerings for the class shown.

## **Course Information**

# $\times$

### CIS 443 - 1 to 3 Credits - Special Topics Cybersecurity

Designed to provide an in-depth study of topics related to Cybersecurity. Prerequisites: ?C? or better in CIS 240, CIS 243, and CIS 260, or permission of the instructor. One to three credit hours.

#### Prerequisites:

(CIS 240 with a minimum grade of C or CIS 240 with a minimum grade of C) and (CIS 243 with a minimum grade of C or CIS 243 with a minimum grade of C) and (CIS 260 with a minimum grade of C or CIS 260 with a minimum grade of C)

4

This block shows **Upper-Level Requirements** needed for students. Upper-level requirements are any classes in the 300 to 400 level. This will include courses already used to complete other requirements and courses that have not been used.

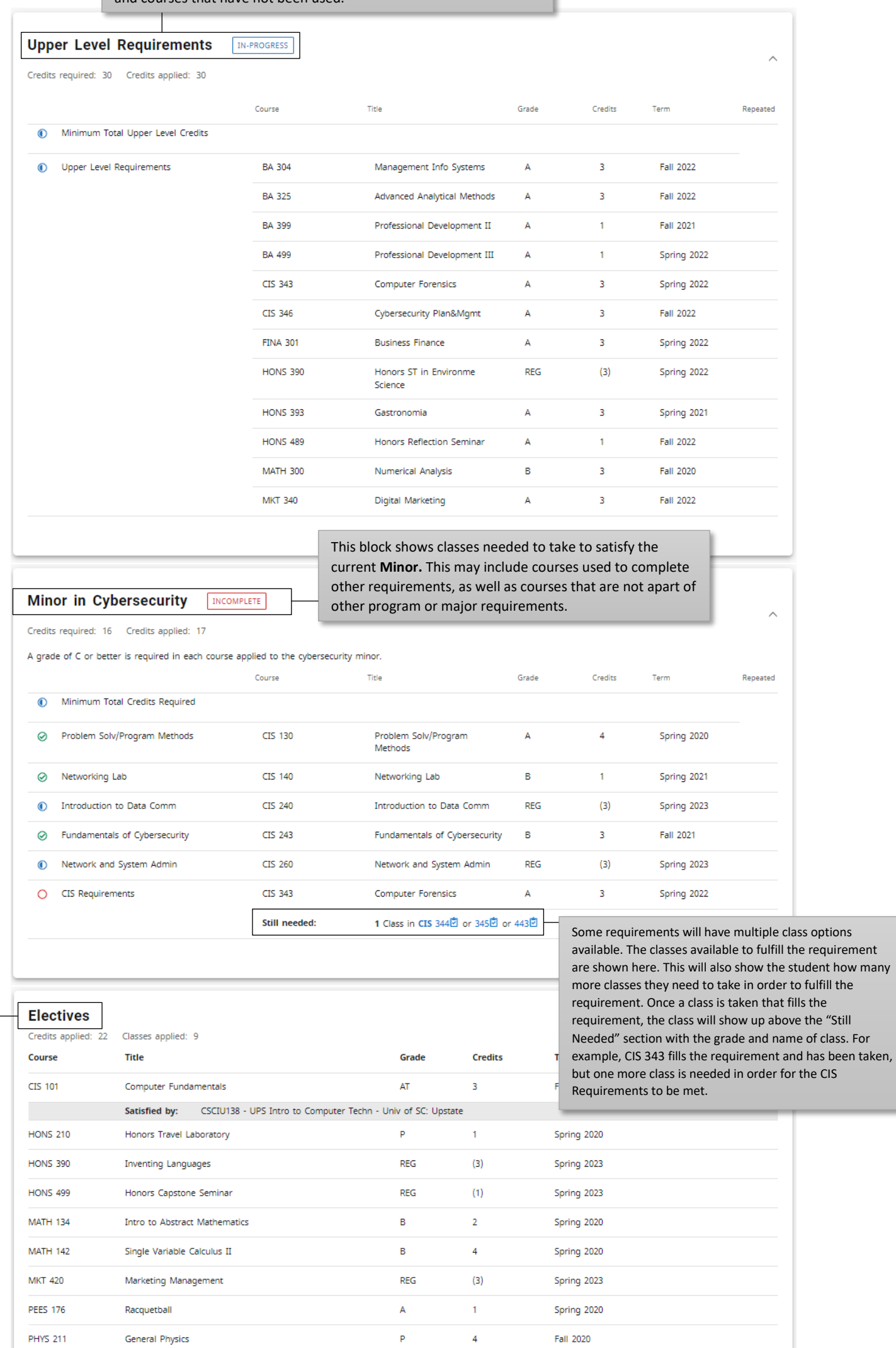

All courses taken that did not apply to any other requirement will appear in this area as a **General Elective**. This area will always appear as completed. 5

**Insufficient Classes** are those with an incomplete grade (until grade is posted), failing grades, repeated classes, and classes in which no credit was received. While this section does show credits for each class, it is the credit of the class only, not the credit that the student received.

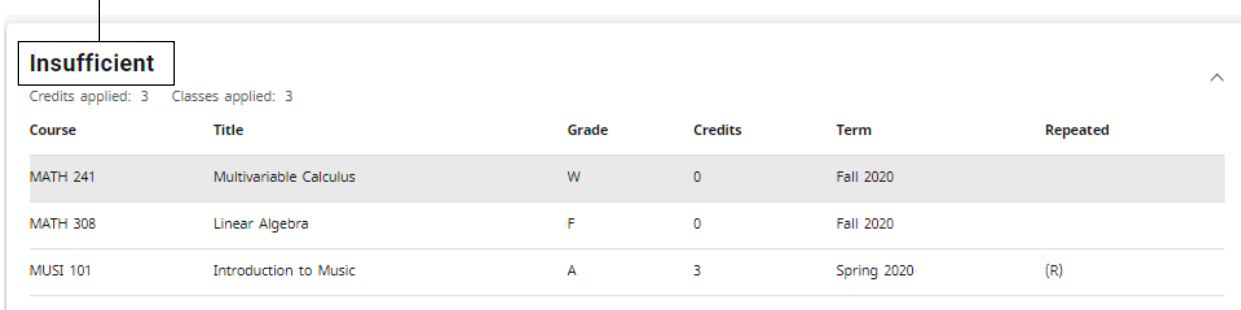

# In-progress and Preregistered

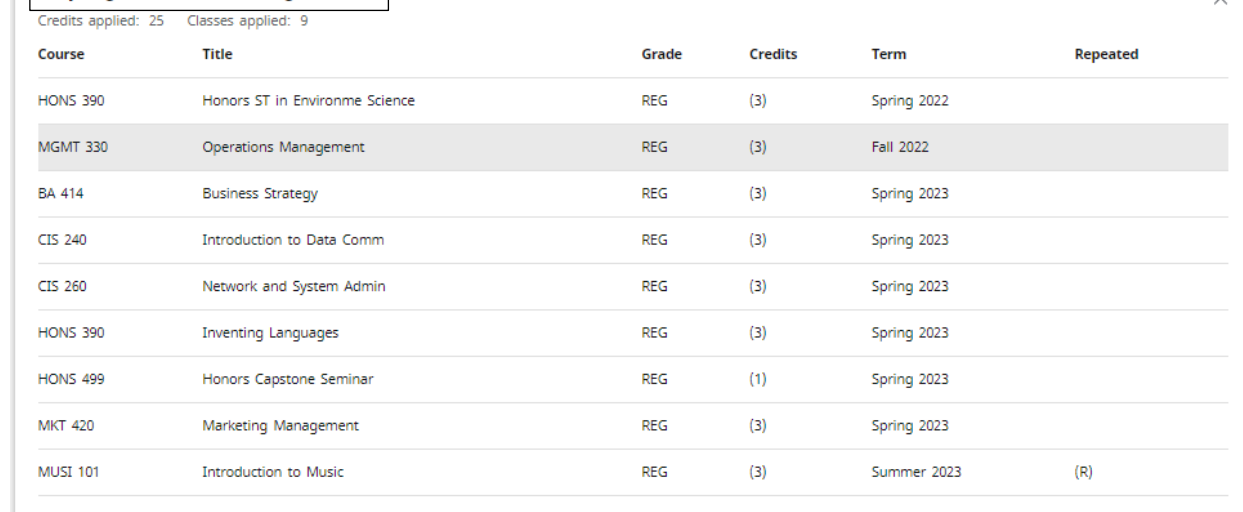

### Legend

- $\odot$  Complete
- © Complete (with classes in-progress)
- 卤 Prerequisite (R) Repeated class
- O Not complete Nearly complete - see advisor
- (a) Meanly complete set<br>
(b) Nearly complete set<br>
(a) Any course number
- 

**Disclaimer** 

изывнитет<br>You are encouraged to use this degree audit report as a guide when planning your progress toward completion of the above requirements. Contact your academic advisor for assistance in interpreting this<br>report or

The **In-Progress and Preregistered** block shows classes being taken in the current semester, and classes that students are registered for in the upcoming semester. Once each class is finished, they will move from this block into their respective blocks above to fill requirements.

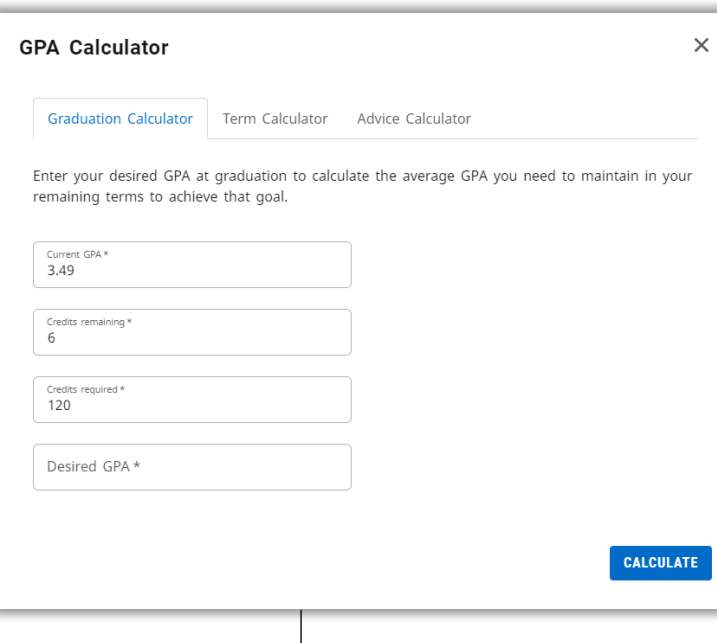

The **Graduation calculator** is used to show students what GPA they will need to make over their credits remaining to get a desired final GPA.

How to use: The current GPA, Credits remaining, and credits required will autofill with current information. Type the desired GPA into the last box and click calculate. The results are shown to the right.

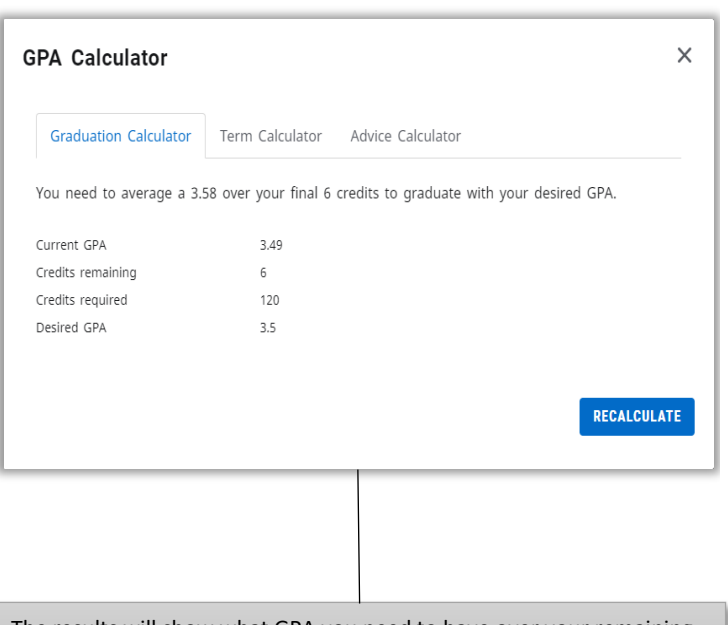

The results will show what GPA you need to have over your remaining credit hours taken to get the desired GPA.

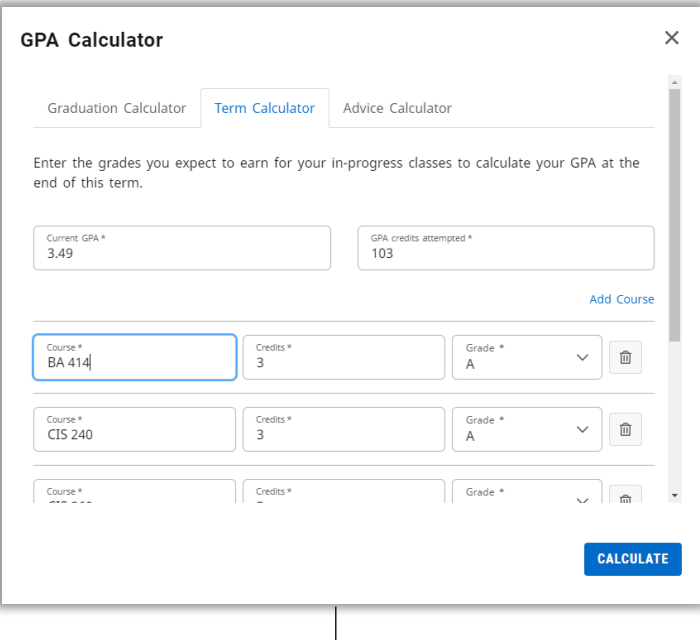

The **Term Calculator** is used to estimate what students' GPA will be after the current term is completed.

How to use: Current GPA and GPA credits attempted will autofill. Students' current classes will also autofill. The student can change the grade in the grades column to reflect what they expect to make in each class. Once all grades are entered, click 'calculate'. Results are shown to the right.

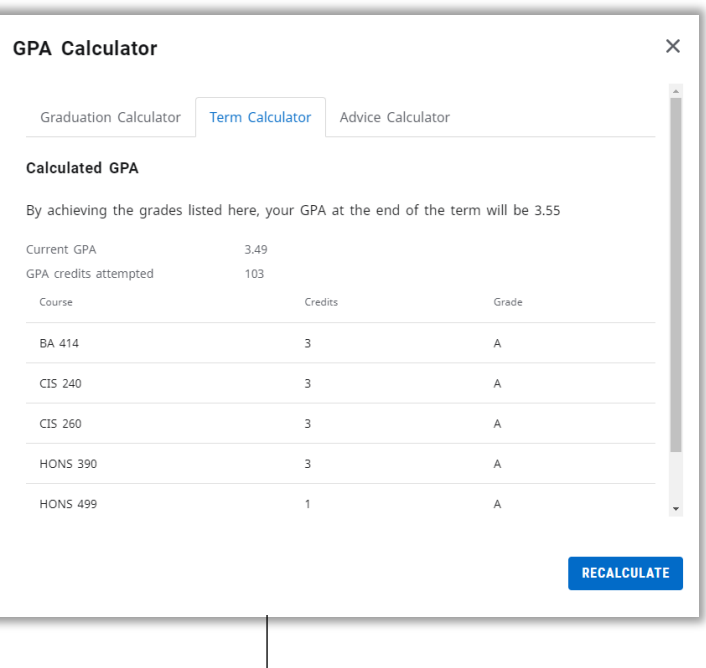

The results show what GPA the student will have if the expected grades are made.

If the student does not receive the grades they estimated in the classes they finish, their new GPA will be different than what is reflected in the calculator.

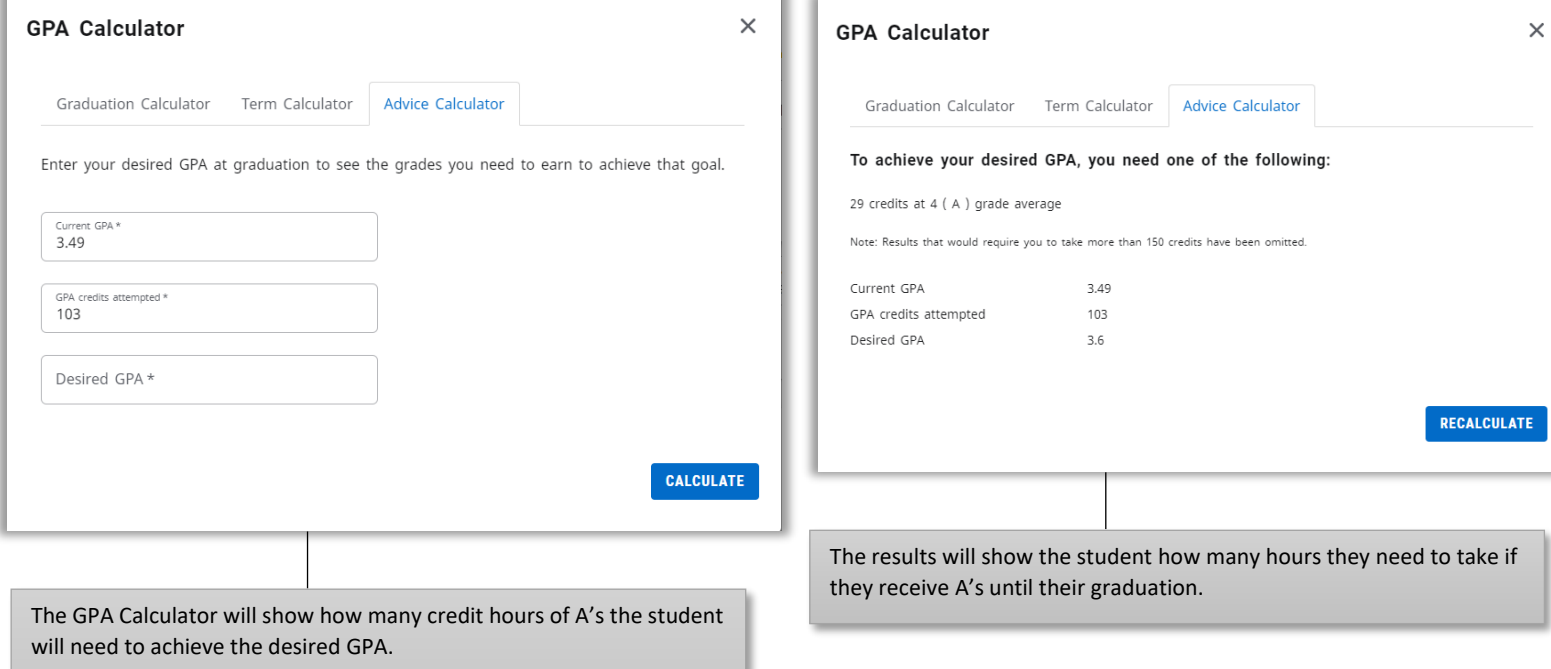

How to use: The Current GPA and GPA Credits Attempted will autofill. Enter the desired GPA at graduation in the last box and click calculate. Results are shown to the right.